# Pics2Phone – Quickstart-Guide

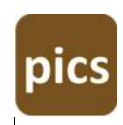

# **Quickstart**

Using Pics2Phone is easy: Just follow these 3 simple steps

# **1) on your iPhone/iPad**

- **Example 2** launch the Pics2Phone-App
- **grant the App access to Dropbox**
- **grant the App access to the Camera-Roll**
- a "Pics2Phone" folder is created in your Dropbx

# **2) on your PC**

 copy all the files you want to download to the folder "Dropbox/Pics2Phone" in your Dropbox on your PC

**Pls. note:** by definition the folder "Dopbox/Pics2Phone" is empty, so you need to fill it with photos by yourself

### **3) on your iPhone/iPad**

- **press "Download Photos now"** on the Pics2Phone-App
- all photos are transferred from your PC/Dropbox to the iPhone's camera roll/photo album

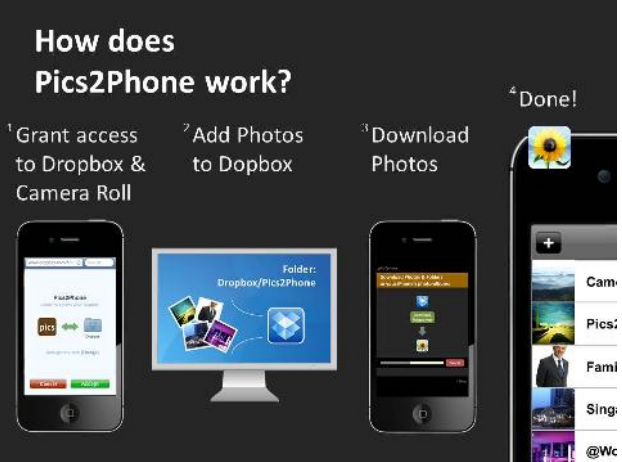

### **Why does the App ask for access to location services?**

Pics2Phone needs access to location services to use Apple's "Camera Roll" and save the photos from the PC or Dropbox in it - this procedure is required by the iOS operating system.

The App is not using your position-data/GPS and does not record any location information.

### **Pics2Phone**

*Website: www.pics2phone.com iTunes: http://bit.ly/pics2phone*

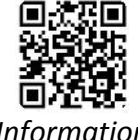

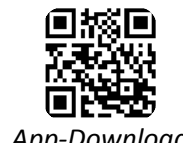

*Information App-Download*